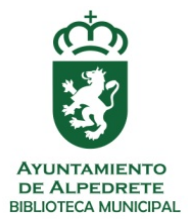

## LA MÁQUINA DE AUTOPRÉSTAMO PERMITE A LOS USUARIOS REALIZAR PRÉSTAMOS Y DEVOLUCIÓN DE EJEMPLARES.

A continuación se detalla su uso:

- La pantalla es táctil.
- Es necesario el carné de la biblioteca de manera presencial.
- Solo pueden prestarse y devolverse libros. No pueden renovarse libros a través de este sistema. Si devuelve un libro después no podrá volver a prestárselo.

## **1. PRÉSTAMOS**

- Pulse el botón RETIRAR
- Se le indicará que pase el código de barras de su carné por el lector.
- Se le pedirá que introduzca su PIN. Su PIN ha de ser activado por las bibliotecarias. Su número de PIN será la fecha de expedición de su carné SIN BARRAS. Esta fecha está situada al lado de su número de DNI en su carné y debajo de las letras EXP (fecha de expedición). Ejemplo: EXP 23/04/2019. Su pin sería: 23042019. Recuerde: ha de ser activado en el mostrador principal de la biblioteca.
- Una vez dentro de su cuenta:
	- o Si usted está sancionado, NO podrá retirar ejemplares.
	- o Si usted no está sancionado, podrá retirar hasta 3 ejemplares colocándolos encima de la mesa o pasando el código de barras por el lector. Pulse el botón LISTO.

Recuerde: el código de barras NO es el del libro sino el del ejemplar que se encuentra en la primera página del libro.

o Una vez, haya realizado el préstamo, puede imprimir un recibo donde especifica la fecha de devolución. Para ello pulse el botón IMPRIMIR RECIBO. Si no quiere imprimir recibo pulse el botón derecho SIN RECIBO.

## **2. DEVOLUCIONES**

- Pulse el botón DEVOLVER
- Coloque en la mesa donde ese encuentra el lector los artículos a devolver.
- Pulse el botón LISTO.
- Una vez, haya realizado la devolución, puede imprimir un recibo donde se especifica que ha devuelto los artículos. Para ello pulse el botón IMPRIMIR RECIBO. Si no quiere imprimir recibo pulse el botón derecho SIN RECIBO.

## **3. CUENTA**

Si quiere conocer el estado de su cuenta, pulse el botón CUENTA.

- Coloque su carné en el lector.
- Introduzca su PIN y pulse el botón INTRODUCIR.
- Aparecerá en la pantalla el estado de su cuenta.
- Puede imprimir un recibo con su información de estado de su cuenta pulsando el botón IMPRIMIR RECIBO.